## How to stream using your browser Audio Only

## Only Works in Google Chrome Download Google Chrome

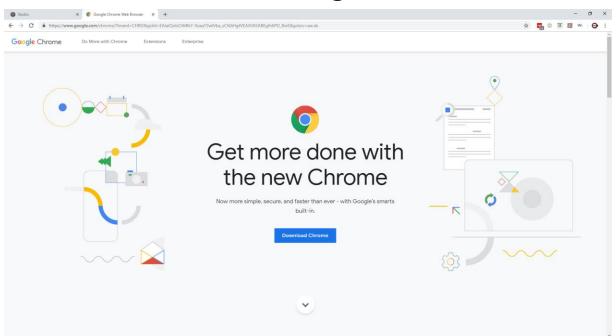

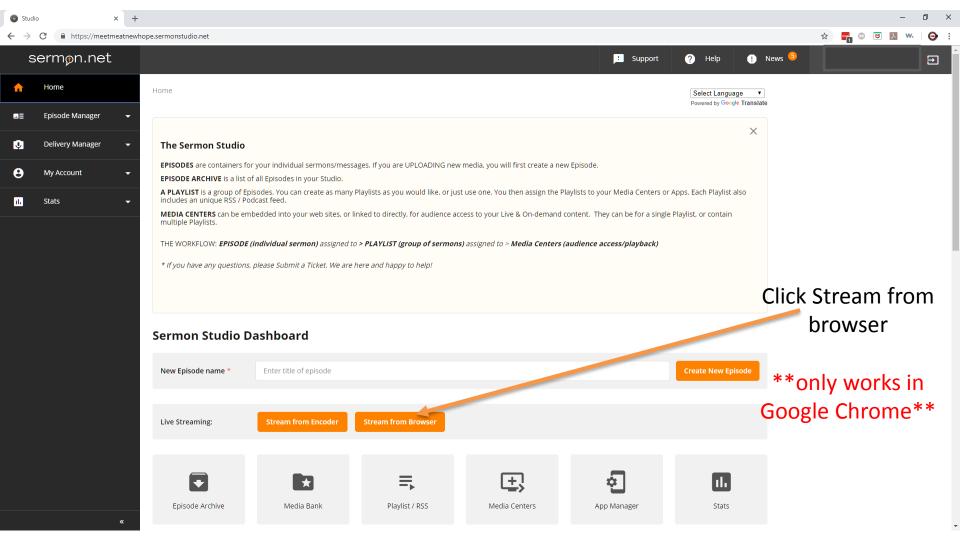

Click on allow on the pop up

You may need to allow the pop up to be unblocked from your browser

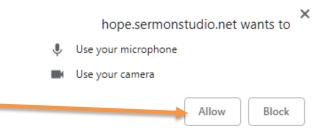

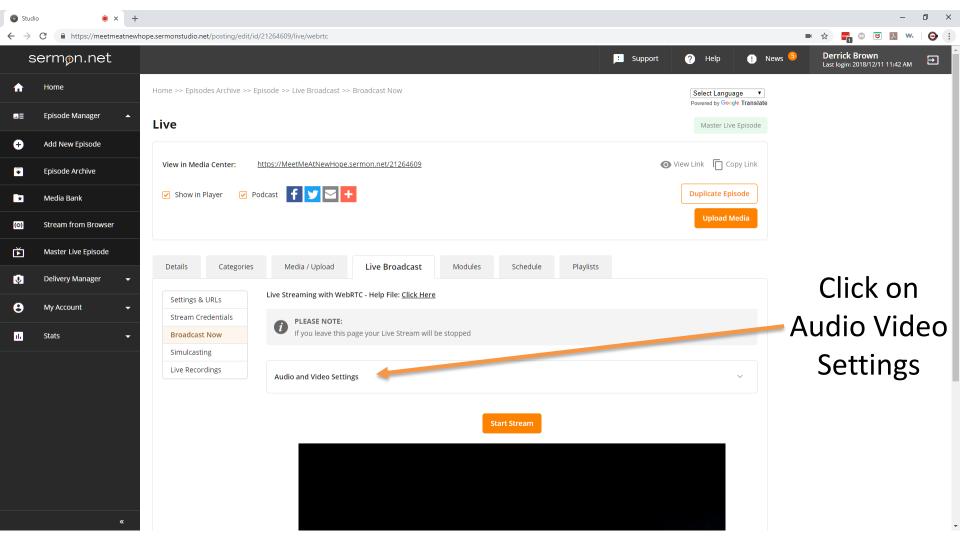

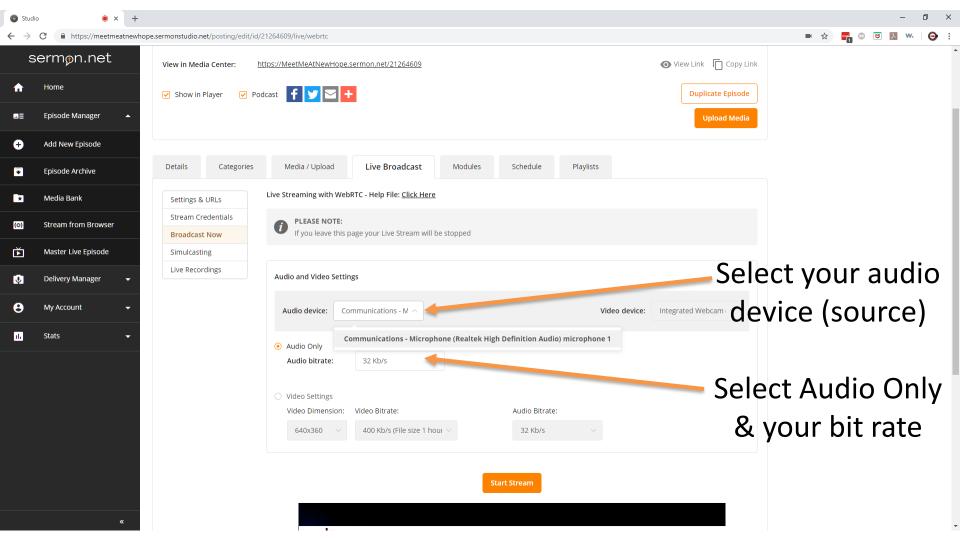

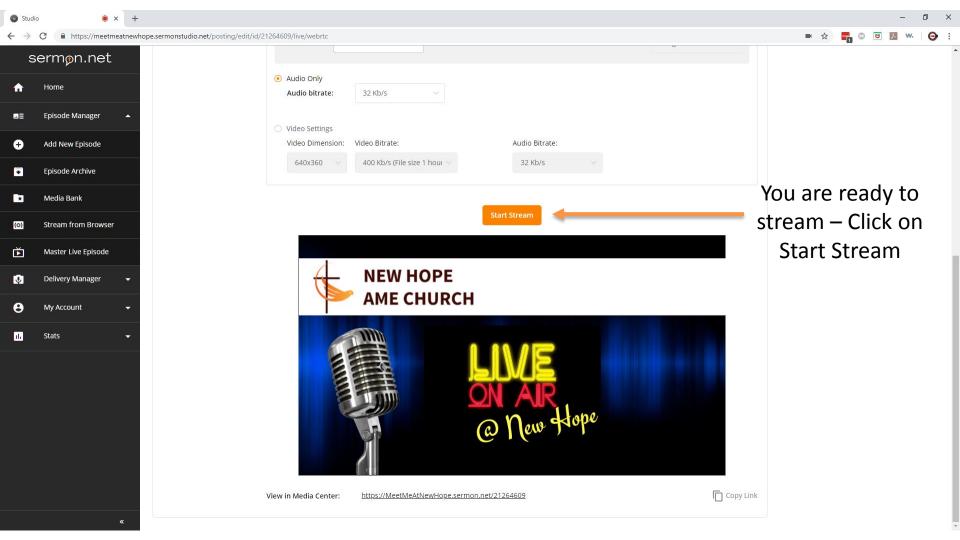

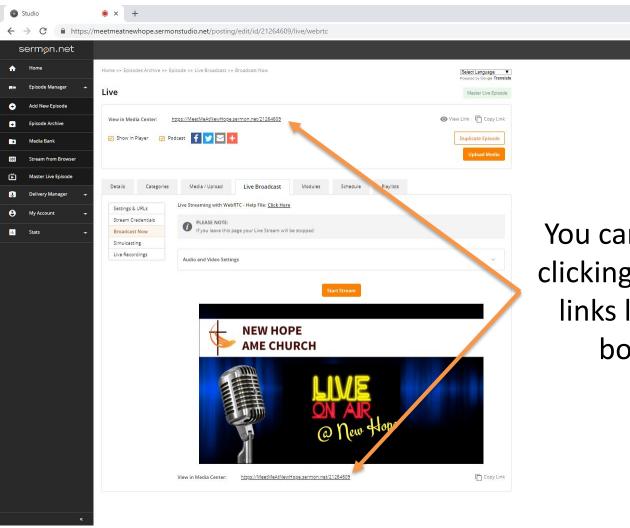

You can view your media by clicking view in media center links located at the top or bottom of the page

1 Support

## Streaming From Your Browser (Webrtc)

- Only works in Google Chrome
- Some security programs may block access to the pop up or site. You must go in and allow this to have access
- If having problems where the sources are not being seen by the browser. Please clear your browsing history and restart your computer
- Hardwired internet works the best
- May not be compatible with all systems. <u>www.obsproject.com</u> is a software based encoder that works well.

If you have any other questions please let us know, we are happy to help.

1 (800) 807-1014

support@sermon.net

By submitting a ticket within your Sermon Studio From Support > Submit a ticket

We do offer <u>FREE</u> remote assistance, if you could use some help let us know and we can set up a time.